## **Procedură de validare, redeschidere opțiune de reîncărcare în secțiunea dedicate coordonării lucrării "varianta pe parcurs"**

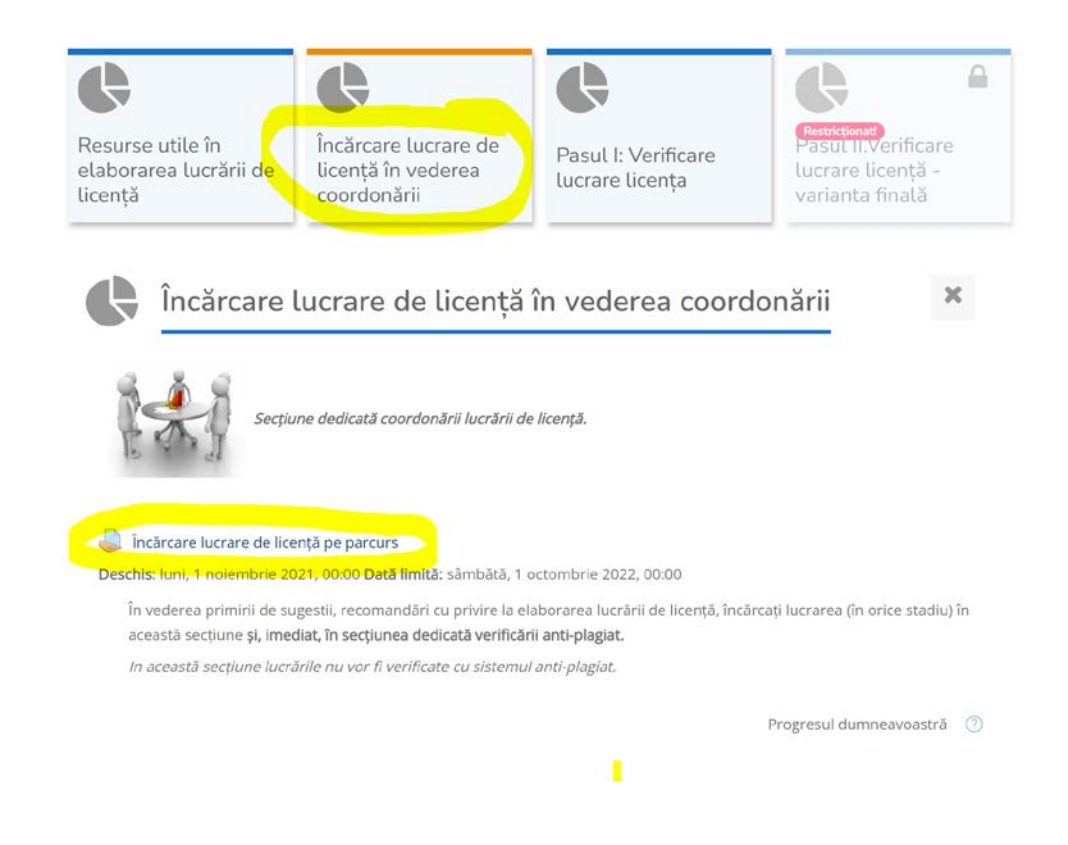

Se accesează – "Încărcare lucrare de licență în vederea coordonării"

Cadrul didactic coordonator, poate trimite feedback prin comentarii la lucrare, poate debloca încărcarea altui fisier de către student, astfel "Editează - permite altă încărcare"

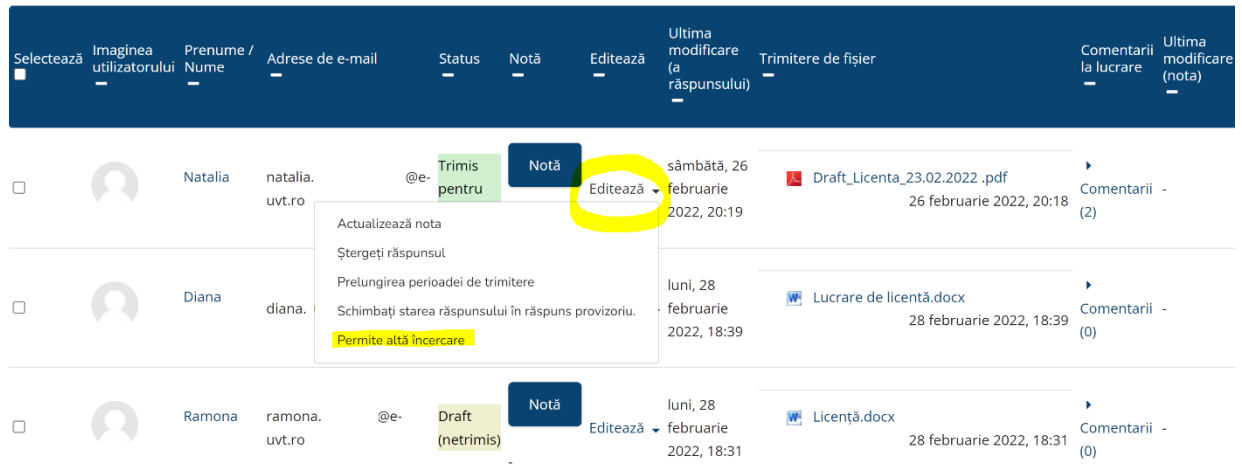

Studentul are posibilitatea prin opțiunea de "redeschidere" de către profesor, să retrimită altă variantă a documentului.

Rămân în istoric toate variantele încărcate anterior.

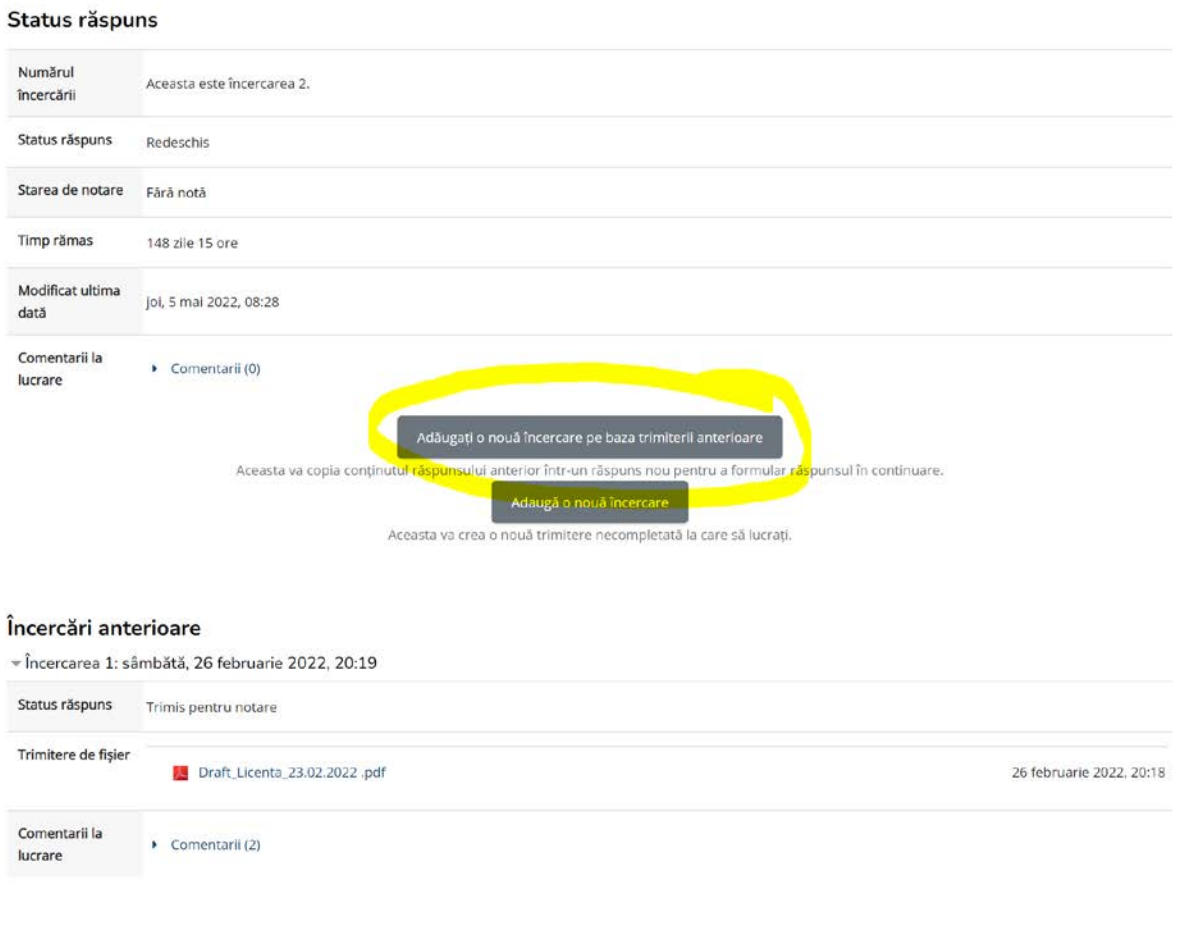